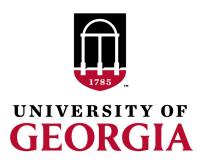

# Creating genomic relationship matrices with preGSf90

Daniela Lourenco
UGA USA

Ignacio Aguilar INIA Uruguay

### preGSf90

Performs Quality Control of SNP information

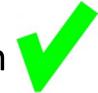

- Creates the genomic relationship matrix (G)
  - and relationships based on pedigree ( $A_{22}$ )
  - Inverse of relationship matrices

### **BLUP-based models**

$$\begin{bmatrix} \mathbf{X'X} & \mathbf{X'W} \\ \mathbf{W'X} & \mathbf{W'W+A^{-1}} \frac{\sigma_e^2}{\sigma_a^2} \end{bmatrix} \begin{bmatrix} \widehat{\boldsymbol{\beta}} \\ \widehat{\mathbf{u}} \end{bmatrix} = \begin{bmatrix} \mathbf{X'y} \\ \mathbf{W'y} \end{bmatrix}$$

**BLUP** 

Henderson, 1963

$$\begin{bmatrix} \mathbf{X'X} & \mathbf{X'W} \\ \mathbf{W'X} & \mathbf{W'W+G^{-1}} \frac{\sigma_e^2}{\sigma_a^2} \end{bmatrix} \begin{bmatrix} \widehat{\boldsymbol{\beta}} \\ \widehat{\mathbf{u}} \end{bmatrix} = \begin{bmatrix} \mathbf{X'y} \\ \mathbf{W'y} \end{bmatrix}$$

**GBLUP** 

Nejati-Javaremi et al., 1997 Fernando, 1998 VanRaden, 2008

$$\begin{bmatrix} \mathbf{X'X} & \mathbf{X'W} \\ \mathbf{W'X} & \mathbf{W'W+H^{-1}} \frac{\sigma_e^2}{\sigma_a^2} \end{bmatrix} \begin{bmatrix} \widehat{\boldsymbol{\beta}} \\ \widehat{\mathbf{u}} \end{bmatrix} = \begin{bmatrix} \mathbf{X'y} \\ \mathbf{W'y} \end{bmatrix}$$

ssGBLUP

Misztal et al. (2009) Legarra et al. (2009) Aguilar et al. (2010) Christensen & Lund (2010)

$$\mathbf{H}^{-1} = \begin{bmatrix} \mathbf{A}^{11} & \mathbf{A}^{12} \\ \mathbf{A}^{21} & \mathbf{A}^{22} \end{bmatrix} + \begin{bmatrix} \mathbf{0} & \mathbf{0} \\ \mathbf{0} & \mathbf{G}^{-1} - \mathbf{A}_{22}^{-1} \end{bmatrix} \qquad \mathbf{H}^{-1} = \mathbf{A}^{-1} + \begin{bmatrix} \mathbf{0} & \mathbf{0} \\ \mathbf{0} & \mathbf{G}^{-1} - \mathbf{A}_{22}^{-1} \end{bmatrix}$$

$$\mathbf{H}^{-1} = \mathbf{A}^{-1} + \begin{bmatrix} \mathbf{0} & \mathbf{0} \\ \mathbf{0} & \mathbf{G}^{-1} - \mathbf{A}_{22}^{-1} \end{bmatrix}$$

### PreGSf90

Created to construct the matrices using in ssGBLUP

$$\mathbf{H}^{-1} = \mathbf{A}^{-1} + \begin{bmatrix} \mathbf{0} & \mathbf{0} \\ \mathbf{0} & \mathbf{G}^{-1} - \mathbf{A}_{22}^{-1} \end{bmatrix}$$

 $G \qquad G^{-1}$ 

 $\mathbf{A}_{22}$ 

 $A_{22}^{-1}$ 

$$G^{-1} - A_{22}^{-1}$$

### Genomic Relationship Matrix - G

• 
$$G = \frac{ZZ'}{2 \sum p_i (1-p_i)}$$
 (VanRaden, 2008)

- -Z = matrix for SNP marker
- Dimension of  $Z = n^*i$
- n animals
- i markers

SNP file

#### **Genotype Codes**

- 0 Homozygous
- 1 Heterozygous
- 2 Homozygous
- 5 No Call (Missing)

### **HOW TO: Creation of Genomic Matrix**

Read SNP marker information => 
$$M$$
  $\begin{bmatrix} 2 & 1 & 2 & ... \\ 0 & 1 & 0 & ... \\ ... & ... & ... \end{bmatrix}$ 

- Get 'means' to center
  - Calculate allele frequency from observed genotypes (p<sub>i</sub>)
  - $p_i = sum(SNPcode_i)/2n$

Centered matrix  $\mathbf{Z} = \mathbf{M} - 2\mathbf{P}$ 

• 
$$G = \frac{ZZ'}{2 \sum p_i (1-p_i)}$$
 (VanRaden, 2008)

### Creation of Genomic matrix

- Issues
  - Large number of genotyped individuals
  - Large number of SNP markers
  - Matrix multiplication  $\sim$  cost  $n^2 * i$

 Large amounts of data put in (cache) memory to do matrix multiplication for each pair of animals and indirect memory access (center)

### PreGSf90

- Efficient methods
  - create the genomic relationship matrix and the relationship matrix based on pedigree
  - Invert the relationship matrices
- Computes statistics for the matrices
  - Means, Var, Min, Max
  - Correlations between diagonals
  - Correlations for off-diagonals
  - Correlations for the full matrices
  - Regression coefficients

# OPTIONS – preGS90 parameter file

#### PreGSF90

controled by adding OPTION commands to the parameter file

```
OPTION SNP_file marker.geno.clean
```

#### – Reads:

- marker.geno.clean
- marker.geno.clean.XrefID (created by renumf90)
- Pedigree file
- Map file (optional)

# Genomic Matrix default options

• 
$$G_0 = \frac{ZZ'}{2 \sum p_i (1-p_i)}$$
 (VanRaden, 2008)

- With:
  - Z centered using current allele frequencies
    - Current genotyped animals

### **Genomic Matrix Options**

- OPTION whichfreq x
  - 0: read from file freqdata or other specified name (needs OPTION FreqFile)
  - -1:0.5
  - 2: current calculated from genotypes (default)

- OPTION FreqFile file
  - Reads allele frequencies from a file

# Genomic Matrix default options

Blending - to avoid singulatiry problems

$$G = 0.95*G_0 + 0.05*A_{22}$$

- OPTION AlphaBeta 0.95 0.05 #(default)

Beta may vary from 0.2 to 0.01

### Genomic Matrix default options

### Tuning

- Adjust **G** to have mean of diagonals and offdiagonals equal to  $\mathbf{A}_{22}$
- OPTION tunedG 2 #(default) Chen et al. (2011)
- Base of GBLUP is genotyped animals
- Base of pedigree is founders of the pedigree
- For SSGBLUP modelled as a mean for genotyped animals
  - $-p(\mathbf{u}_2) = N(\mathbf{1}\mu, \mathbf{G})$
  - Integrate  $\mu : \mathbf{G}^* = 11'\lambda + (1 \lambda/2)\mathbf{G}$
  - $-\mu$  = (Genomic base) (Pedigree base)
  - Vitezica et al. 2011

# Options for matching G to A<sub>22</sub>

#### OPTION tunedG x

- 0: no adjustment
- 1: mean(diag(G))=1, mean(offdiag(G))=0
- 2: mean(diag(G))=mean(diag(A<sub>22</sub>)), mean(offdiag(G))=mean(offdiag(A<sub>22</sub>)) (default)
- -3: mean(G)=mean(A<sub>22</sub>)
- 4: Use Fst adjustment. Powell et al. (2010) & Vitezica et al. (2011)

$$\lambda = \frac{1}{n^2} \left( \sum_{i} \sum_{j} \mathbf{A}_{22_{ij}} - \sum_{i} \sum_{j} \mathbf{G}_{ij} \right)$$
  $\mathbf{G}^* = 11'\lambda + (1 - \frac{\lambda}{2})\mathbf{G}$ 

# Storing and Reading Matrices

• preGSf90 saves  $G^{-1} - A_{22}^{-1}$  by default (file: GimA22i)

To save 'raw' genomic matrix:

- OPTION saveG [all]
  - If the optional all is present all intermediate G matrices will be saved!!!

To save **G**<sup>-1</sup>

- OPTION saveGInverse
  - Only the final G, after blending, scaling, etc. is inverted !!!

To save  $A_{22}$  and inverse

OPTION saveA22 and OPTION saveA22Inverse

### Storing and Reading Matrices

- OPTION saveG [all], OPTION saveGInverse, ...
  - Saves in binary format
  - "Dumped" format to save space and time
  - To save as row, column, value:
    - OPTION no\_full\_binary
    - Still binary, but can be easily read and converted to text

### Storing with Original IDs

- Some matrices could be stored in text files with the original IDs extracted from renaddxx.ped created by the RENUMF90 program (col #10)
- For example:
  - OPTION saveGOrig
  - OPTION saveDiagGOrig
  - OPTION saveHinvOrig
- Values
  - origID i, origID j, val

### Genomic Matrix - Population structure

OPTION plotpca

Plot first two principal components to look for stratification in the population.

OPTION extra\_info\_pca file col

Reads from file the column col to plot with different colors for different classes.

### Genomic Matrix - Population structure

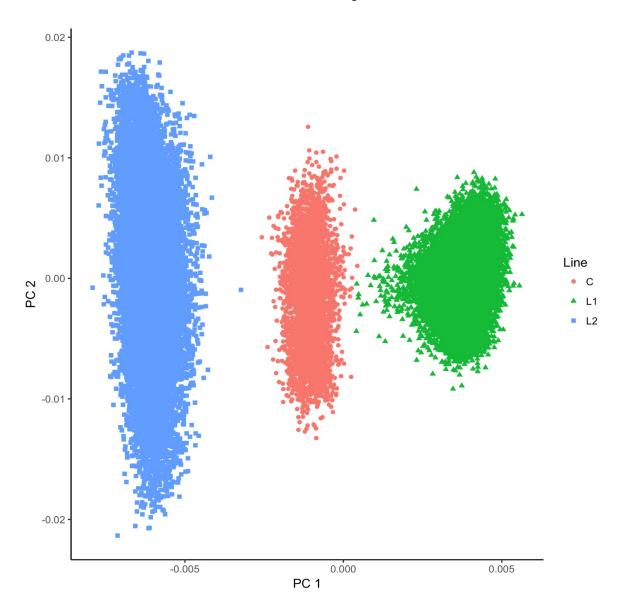

# Tricks to setup **G** for GBLUP

Tricks are needed because preGSf90 is set up for ssGBLUP

```
1) Use a dummy pedigree
100
200
```

- 2) Use PED\_DEPTH 1 in renumf90
- 3) Change blending parameters
  - OPTION AlphaBeta 1.00 0.00 → G = 1.00\*G + 0.00\*I
  - OPTION AlphaBeta 0.99 0.01 → G = 0.99\*G + 0.01\*I

- 4) No adjustment for compatibility with  $A_{22}$ 
  - OPTION tunedG 0

# Tricks to setup **G** for GBLUP

- Yet another way to run GBLUP in BLUPF90
- 1) In renum.par, remove any information about the pedigree. Example:

```
FILE
pedigree.txt
FILE_POS
1 2 3 0 0
PED_DEPTH
3
```

#### 3) Change blending parameters

```
- OPTION AlphaBeta 1.00 0.00 \rightarrow G = 1.00*G + 0.00*I
```

```
- OPTION AlphaBeta 0.99 0.01 \rightarrow G = 0.99*G + 0.01*I
```

- 4) No adjustment for compatibility with  $A_{22}$ 
  - OPTION tunedG 0

### PreGSf90 inside BLUPF90 ??

- Almost all programs from BLUPF90 support the creation of genomic relationship matrices
- OPTION SNP\_file xxxx

- Why preGSF90?
  - Same genomic relationship matrix for several models, traits, etc.
  - Just do it once and store GimA22i

## Use in application programs

 Use renumf90 for renumbering and creation of XrefID and files SNP\_FILE marker.geno

- Run preGSf90 with quality control, saving clean files
- Option 1: run blupf90 with clean files
- Option 2:
   run preGSf90 with clean files (program saves GimA22i)
   run blupf90 with option to read GimA22i from the file

## Reading external matrices

- BLUPF90 programs accept external matrices created outside
- http://nce.ads.uga.edu/wiki/doku.php?id=user\_defined\_files\_for\_covariances\_of\_random\_effects
- File should be row, column, value in plain text format (lower OR upper triangular)

#### renf90.par

```
RANDOM_GROUP
# genomic
2
RANDOM_TYPE
user_file
FILE
# matrix file
Gi
```

#### Valid format

```
1 1 1
1 2 0.5
2 2 1
```

#### Non-valid format

```
1 1 1
1 2 0.5
2 1 0.5
2 2 1
```

- user\_file: if providing the inverse of the covariance structure
- user\_file\_inv: if the program has to invert the covariance structure